ايــن صفحه به ما كلاس اوليها تعلق دارد جايي كه بتوانيم سادهترين مهارتهاي كار با رايانه را ياد بگيريم بدون اينكه فكر كنيم ديگر زمان طرح اين آموزشهاي ساده گذشته است.

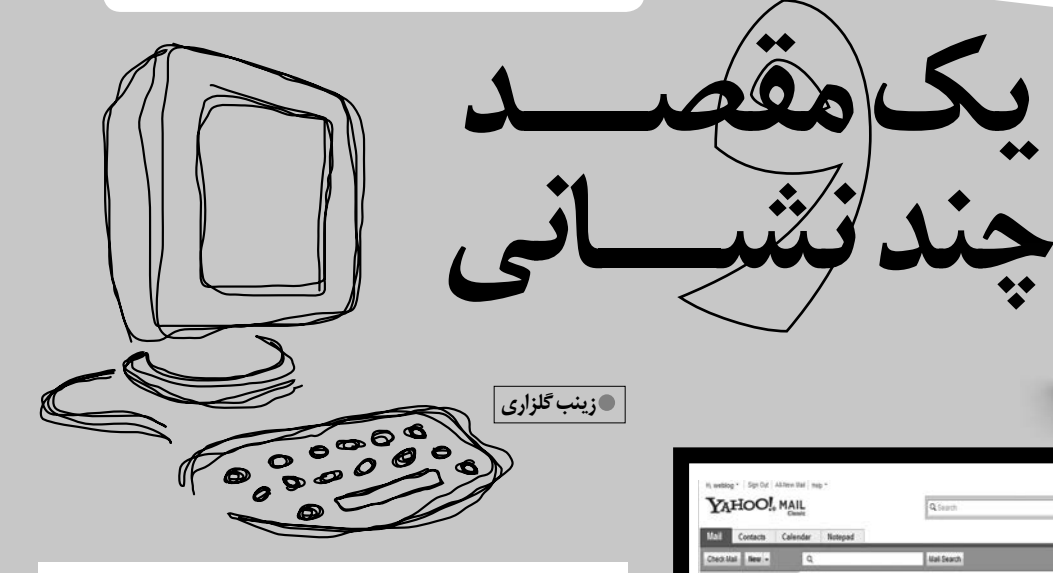

اگر شــما از آن دسته كاربراني هستيد كه دوست دارند چندين نشــاني پست الكترونيكي داشــته باشــند، اما زمان زيادي براي وارســي چند صندوقپســتي را ندارند، خوب است بدانيد سرويس پســت الكترونيكي «ياهو» اين كار را براي شما ساده كرده است. بــا اين امكان شــما ميتوانيد براي پســت الكترونيكي خود چند نشاني متفاوت تعريف كنيد و مطمئن باشيدتمام نامههاي ارسالي از نشانيهاي متفاوتي كه ساختهايد، به يك صندوقپستي ارسال ميشوند. به اين منظور كافي است مسير زير را دنبال كنيد.

ابتــدا وارد صنــدوق پســتي خــود شــويد و روي گزينــة «options «در سمت راست صفحة خود كليك كنيد تا منوي آن باز شود. سپس گزينة «options mail «را انتخاب كنيد. گزينهٔ «Account» را از ســمت چــپ صفحهاي كه باز «Account ميشــود انتخاب و روي آن كليك كنيد. در پنجرة گشــوده شده، گزينة «address email extra Createan «را از پايين پنجره انتخاب كنيد.

در پنجرة باز شده دو انتخاب براي نوشتن نشاني جديد پيش روي شماســت. در پنجرة سمت راســت ميتوانيد از نشانيهاي پيشــنهادي ياهو اســتفاده كنيدو در پنجرة ســمت چپ نشــاني جديدي را تعريف كنيد.

پس از تأييد نشــاني جديد و امضاي حفاظتي كه شامل وارد كردن چند حرف و عدد است، شما صاحب يك پست الكترونيكي با چندنشــاني ميشويد. ميتوانيدبراي گروههاي كاري متفاوتي كه با آنها همكاري داريد، نشــاني پست الكترونيكي متفاوت ارائه كنيدو مطمئن باشــيدتمامنامههاي ارسال شده از اين نشانيها به يك صندوق پستي وارد ميشوند. YAHOO! MAIL **Q** Supp YAHOO! MAIL

n extra email address. he and use it to send email

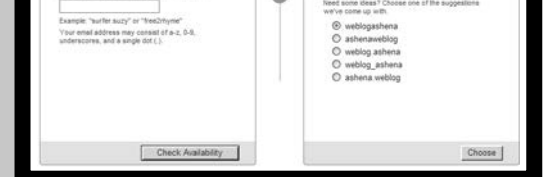